# We make it easy with **Member Web** on eyemed.com

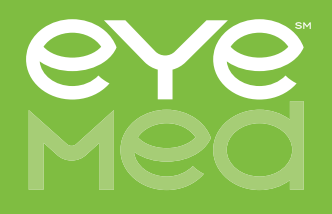

### **Step 1 Step 2**

Visit eyemed.com and click on Member Login.

#### If you're a new Welcome back. Please login below Member Login user, click on create If you're starting a new plan period, you may need to register as a new user an account \*If you registered after Dec 8, 2013 your user ID is your e-mail address.<br>you created your own user ID during registration. Still need help? Clici Manage your account, check on claims and more. New User? User ID/E-mail Address Forgot User ID Getting set up is quick and easy! Login now » Just create an account and you Password **Forgot Password** can:  $\blacksquare$  Check your claim status Print your member ID card Review your benefit details Log In And more!

If you're an existing user, welcome back!

Just log in with your username and password.

### **Step 3**

New users will need to create an account using your member ID or the last four digits of your social security number\*. You'll then receive a registration email in your inbox to confirm your account.

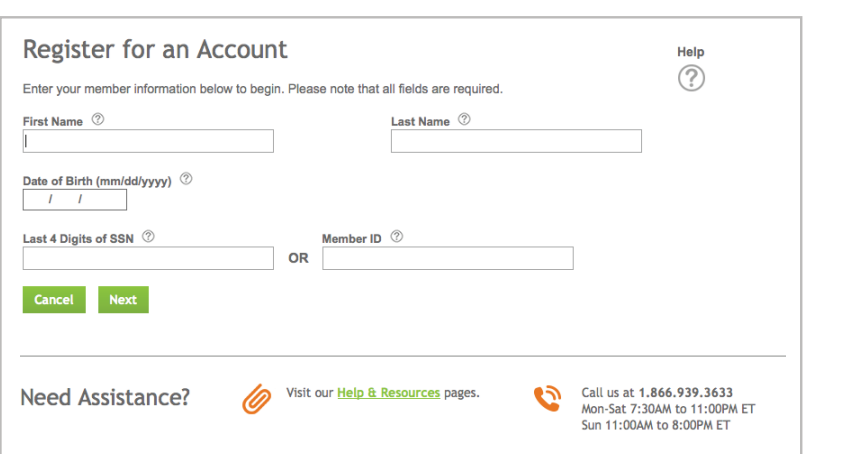

\*The use of either your SSN # or Member ID is determined by how your benefit administrator registered you in the system.

## **Step 4**

After registration, you'll be able to set up your new account. Enter your email and desired password. Passwords must be a minimum of 8 characters, include at least 1 uppercase and 1 lowercase letter and a number or special character. Confirm your password and hit register for instant access.

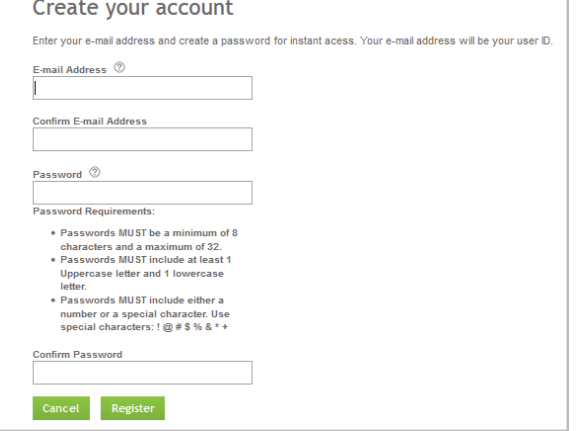

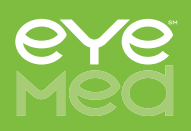

Update

#### **Step 5**

Once your profile is all set up, you can manage your profile at any time from the Manage Profile link at the top right of the page.

#### **Within Manage Profile, you can:**

- **Choose to go paperless and receive communications** electronically.
- Opt into emails on your vision benefits and vision wellness.
- **Change your password.**
- Update your email address.
- When you're finished, be sure to click Update.

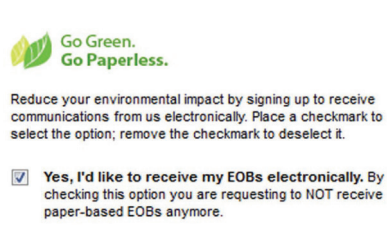

 $\triangledown$  Yes. I'd like to receive information regarding my vision care benefits and vision wellness via email.<br>We will never sell your email address to a third party.

> By selecting "Yes" I have read and agree with the Terms and Con

#### Log in at any time to:

- View your benefit details.
- **Verify your eligibility.**
- Check claim status.
- Print replacement ID cards
- **Locate a provider**
- Schedule an appointment online at participating in-network providers
- View health and wellness information

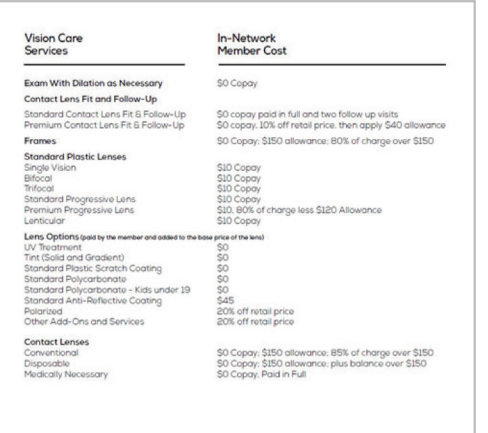

# **Visit eyemed.com today**

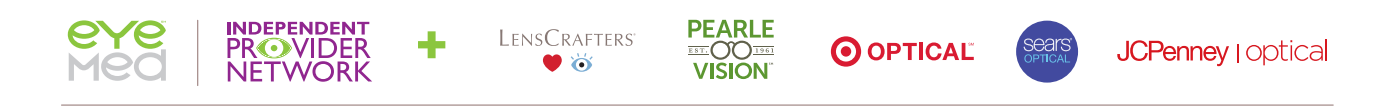

The biggest network and the most choice. Because more is more.